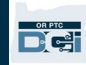

Scop: Acest ghid furnizează instrucțiuni pas cu pas pentru ca furnizorii sau consumatorii să adauge sau să schimbe codul PIN (număr de identificare personală) în OR PTC DCI.

\*Un nou cod PIN poate fi adăugat când un furnizor sau consumator este nou în sistem și dorește să folosească un cod PIN pentru conectarea în aplicația mobilă, pontarea pe o linie fixă sau verificarea orei la momentul deconectării.

O schimbare a codului PIN înseamnă că utilizatorul are deja un cod PIN și dorește să schimbe codul PIN din 4 cifre cu unul nou.

**Notă: De fiecare dată când se efectuează o resetare de autentificare, codul PIN trebuie actualizat.**

**Rezultat:** Consumatorul sau furnizorul va putea să adauge sau să codul PIN pe care îl utilizează atunci când se conectează la aplicația mobilă sau fixă OR PTC DCI.

#### **Pași pentru finalizarea procesului:**

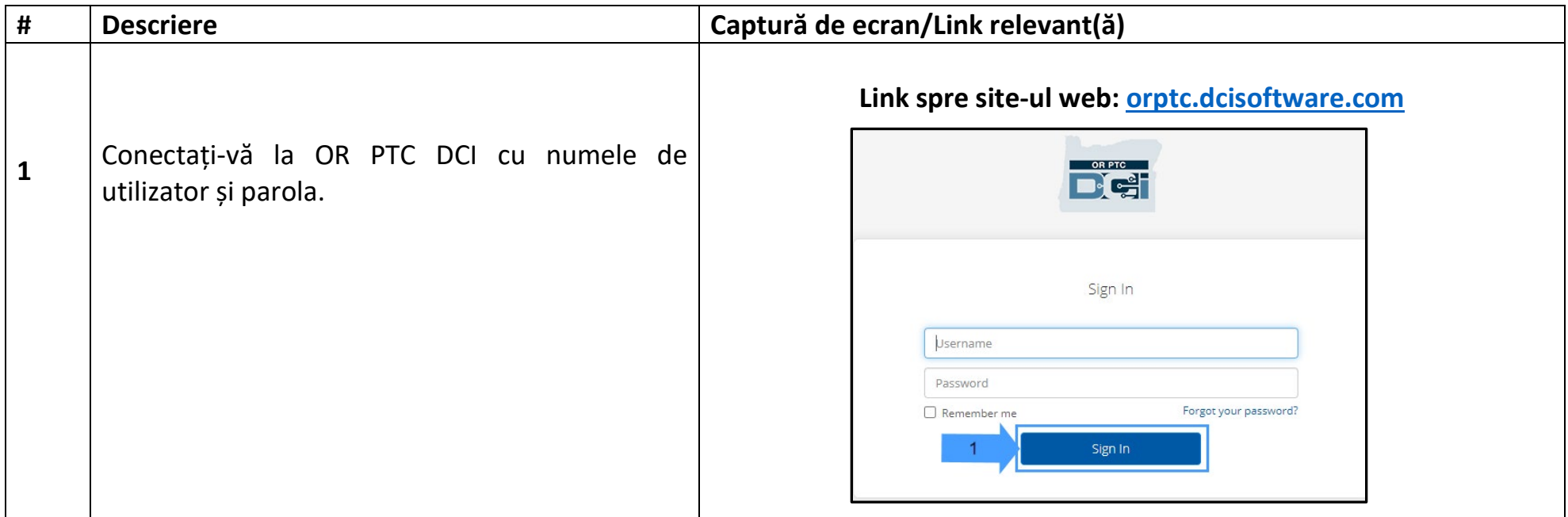

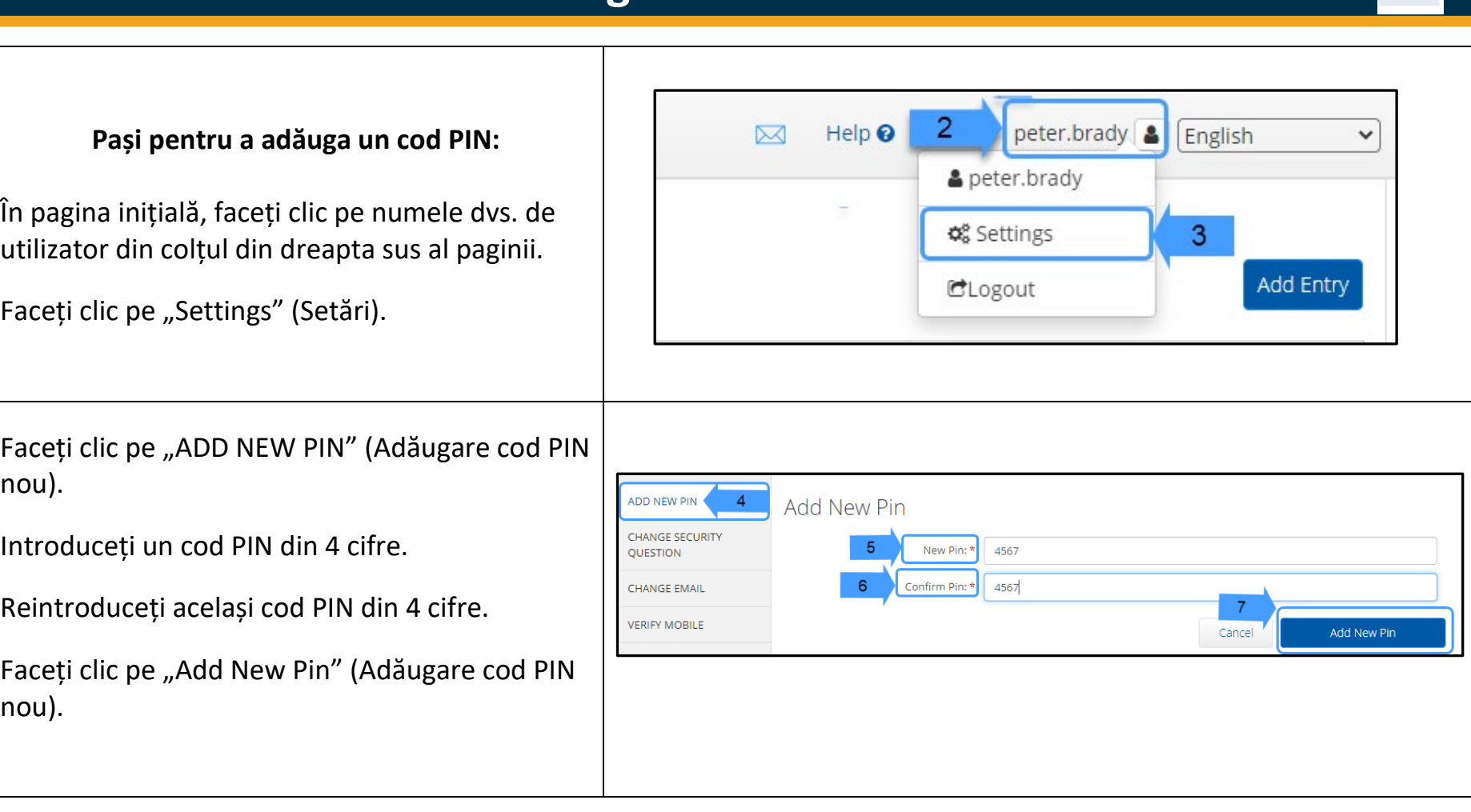

**2**

**3**

**4**

**5**

**6**

**7**

 $\mathbf{E}^{\text{eff}}$ 

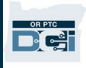

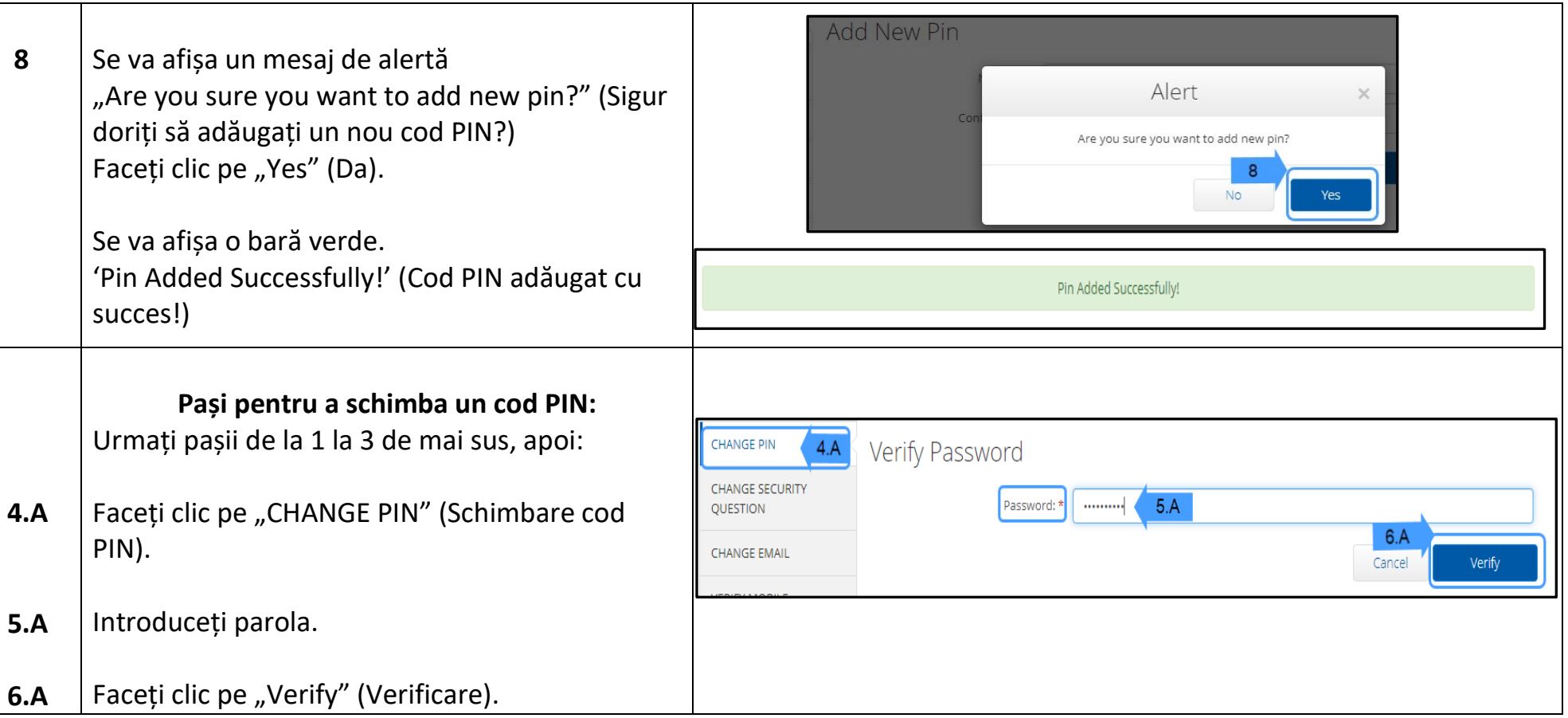

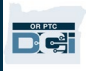

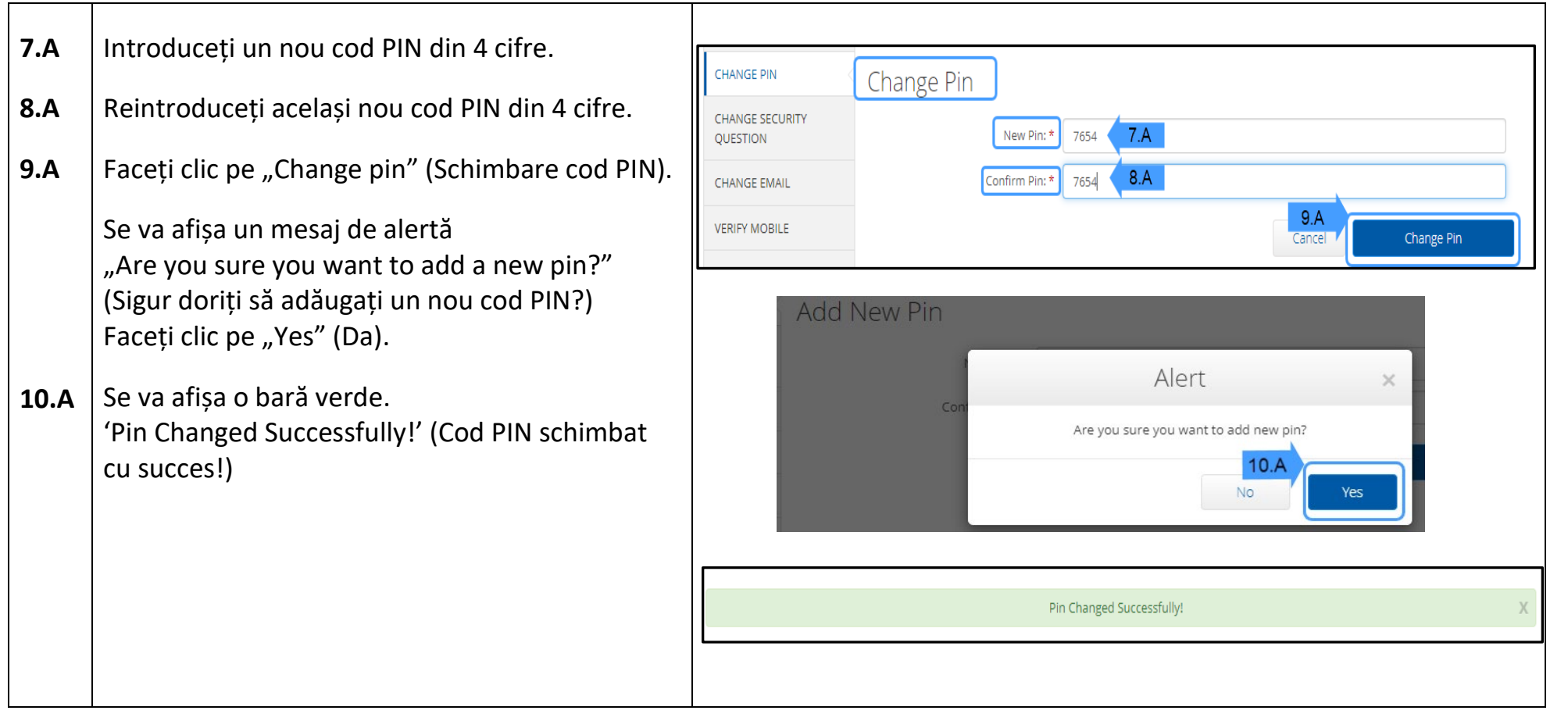